# **Wikiprint Book**

**Title: sipp/Metodologia/Desarrollo/PlanesDePrueba/PruebasFuncionales/x0GeneralesyAdministracion/cp0.30**

**Subject: Planificación Estratégica Situacional sipp/Metodologia/Desarrollo/PlanesDePrueba/PruebasFuncionales/x0GeneralesyAdministracion/cp0.30**

**Version: 3**

**Date: 01/07/24 00:14:10**

# **Table of Contents**

0.30 Caso de Prueba para el Caso de Uso: Solicitar Nueva Contraseña. **3** 3

## **0.30 Caso de Prueba para el Caso de Uso: Solicitar Nueva Contraseña.**

#### **Flujo Básico**

- i. El actor pulsa la opción "¿Olvido su Contraseña?".
- ii. El sistema despliega una pantalla donde solicita:
	- Nombre de Usuario
	- Dirección de Correo Electrónico

y presenta la opción "Generar Nueva Contraseña".

- i. El actor ingresa la dirección solicitada y pulsa la opción "Generar Nueva Contraseña".
- ii. El sistema valida que el nombre de usuario corresponda con la dirección de correo electrónico, genera aleatoriamente una nueva contraseña y la envía a la dirección de correo indicada por el usuario.

#### **Flujos Alternativos**

3.1 Si el actor no ingresa el nombre de usuario o la dirección de correo electrónico y presiona la opción "Generar Nueva Contraseña", el sistema muestra por pantalla un mensaje en el cual pide que se indique el nombre de usuario o la dirección de correo según sea el dato omitido. 3.2 Si el actor ingresa el nombre de usuario que no coincide con la dirección de correo electrónico almacenada para el usuario y presiona la opción "Generar Nueva Contraseña", el sistema muestra por pantalla un mensaje en el cual pide que se indique la dirección de correo que corresponda con el nombre de usuario.

3.3 Si el actor ingresa una dirección de correo inválida el sistema muestra por pantalla un mensaje en el que indica que la dirección es inválida.

## **Casos de Prueba**

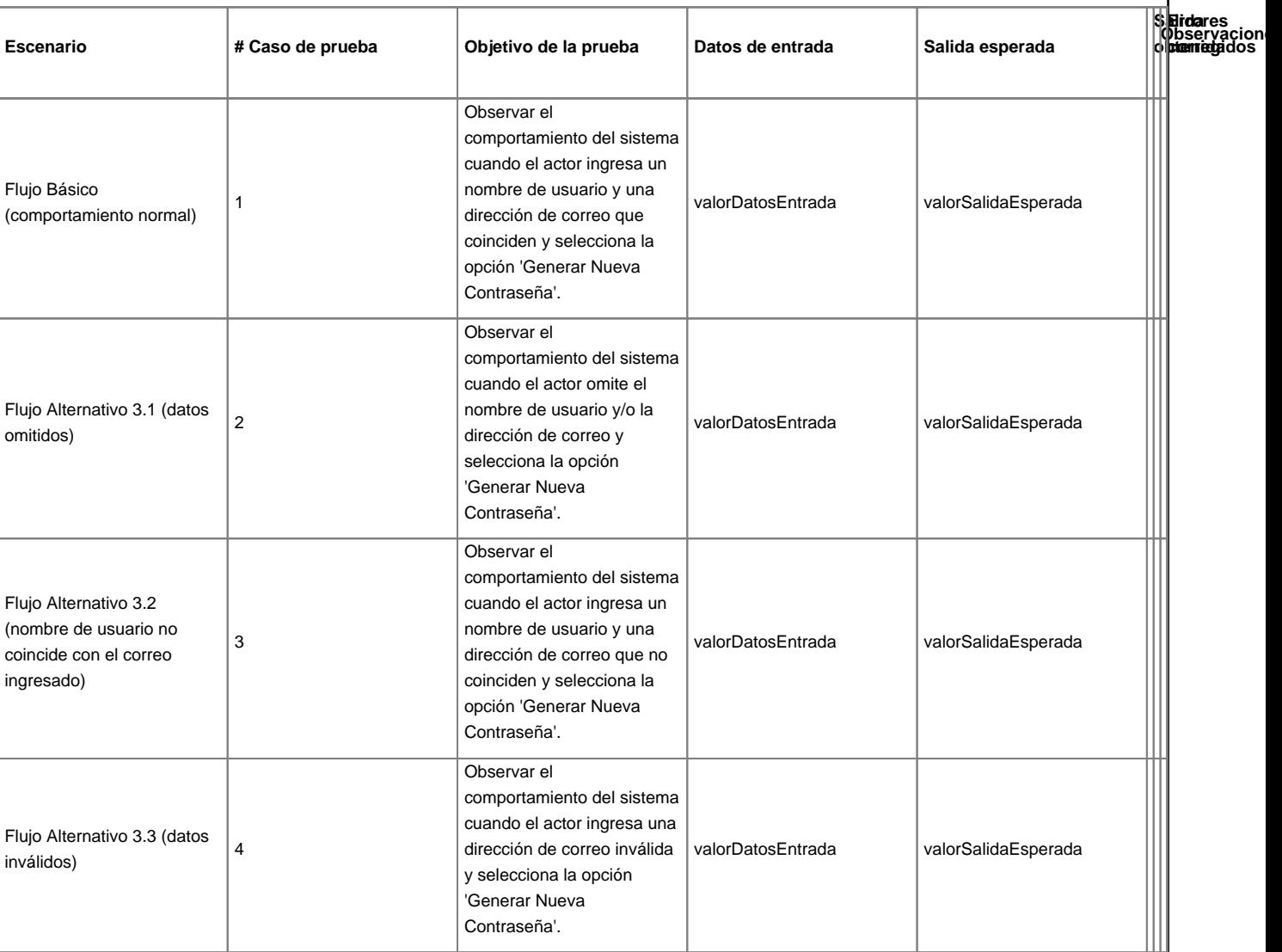